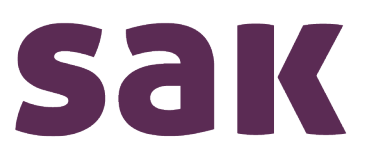

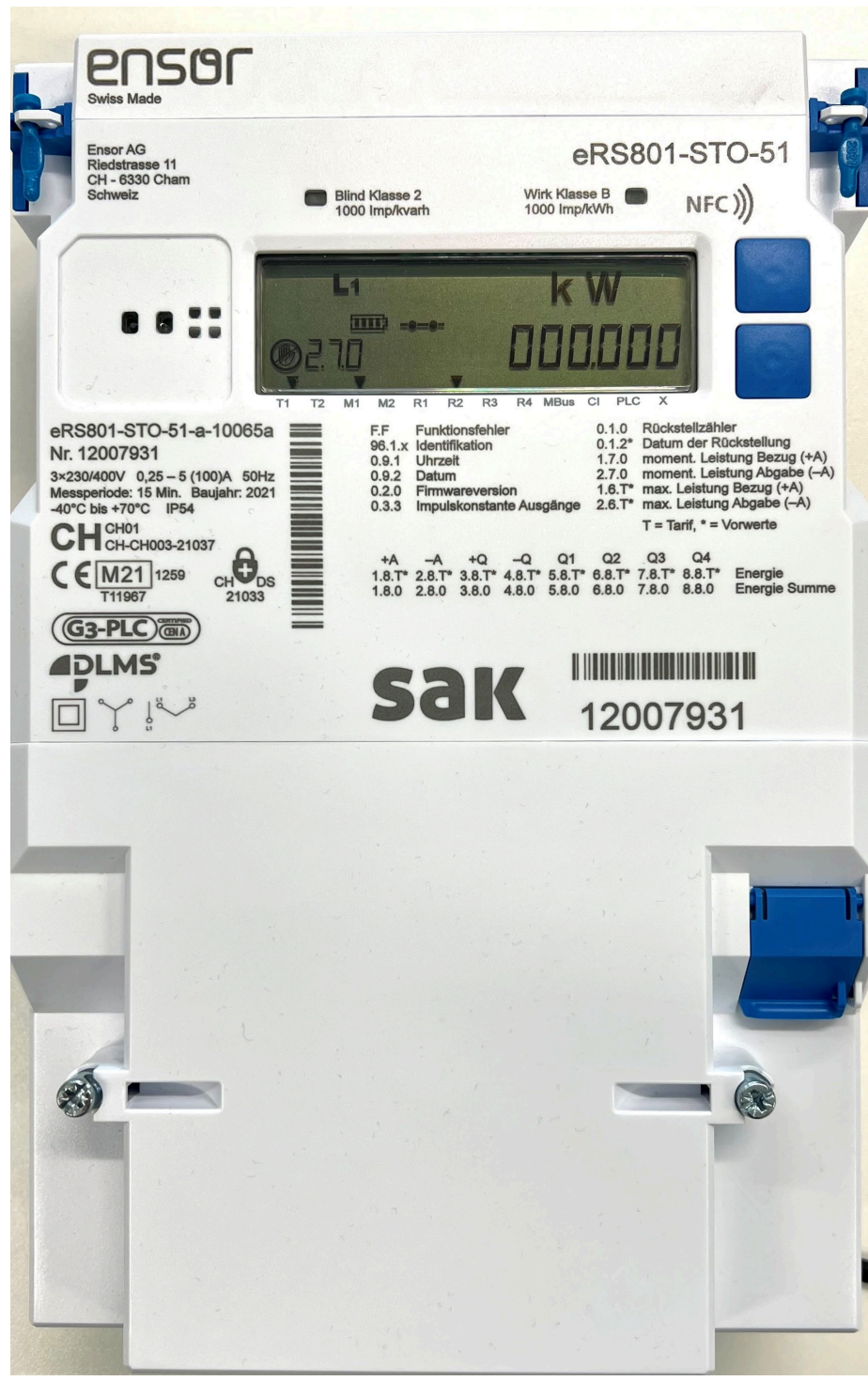

# Elektrizitätszähler **Ensor eRS801**

#### ST.GALLISCH-APPENZELLISCHE KRAFTWERKE AG

Vadianstrasse 50 | P.F. 2041 | CH-9001 St.Gallen | T +41 71 229 51 51 | info@sak.ch | sak.ch CHE-114.776.923 MWST | IBAN: CH98 0900 0000 9000 0832 3 | BIC: POFICHBEXXX

# Inhaltsverzeichnis

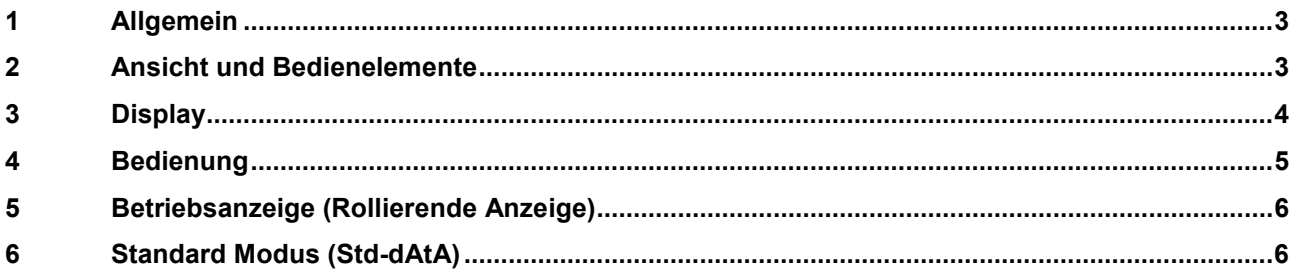

## <span id="page-2-0"></span>**1 Allgemein**

Der Energie Zähler Ensor eRS801 ist ein elektronischer Wirk- und Blindenergiezähler. Er dient zur Mengenermittlung des elektrischen Energiebezuges bzw.- rücklieferung Das Gerät ist Eigentum der SAK.

### <span id="page-2-1"></span>**2 Ansicht und Bedienelemente**

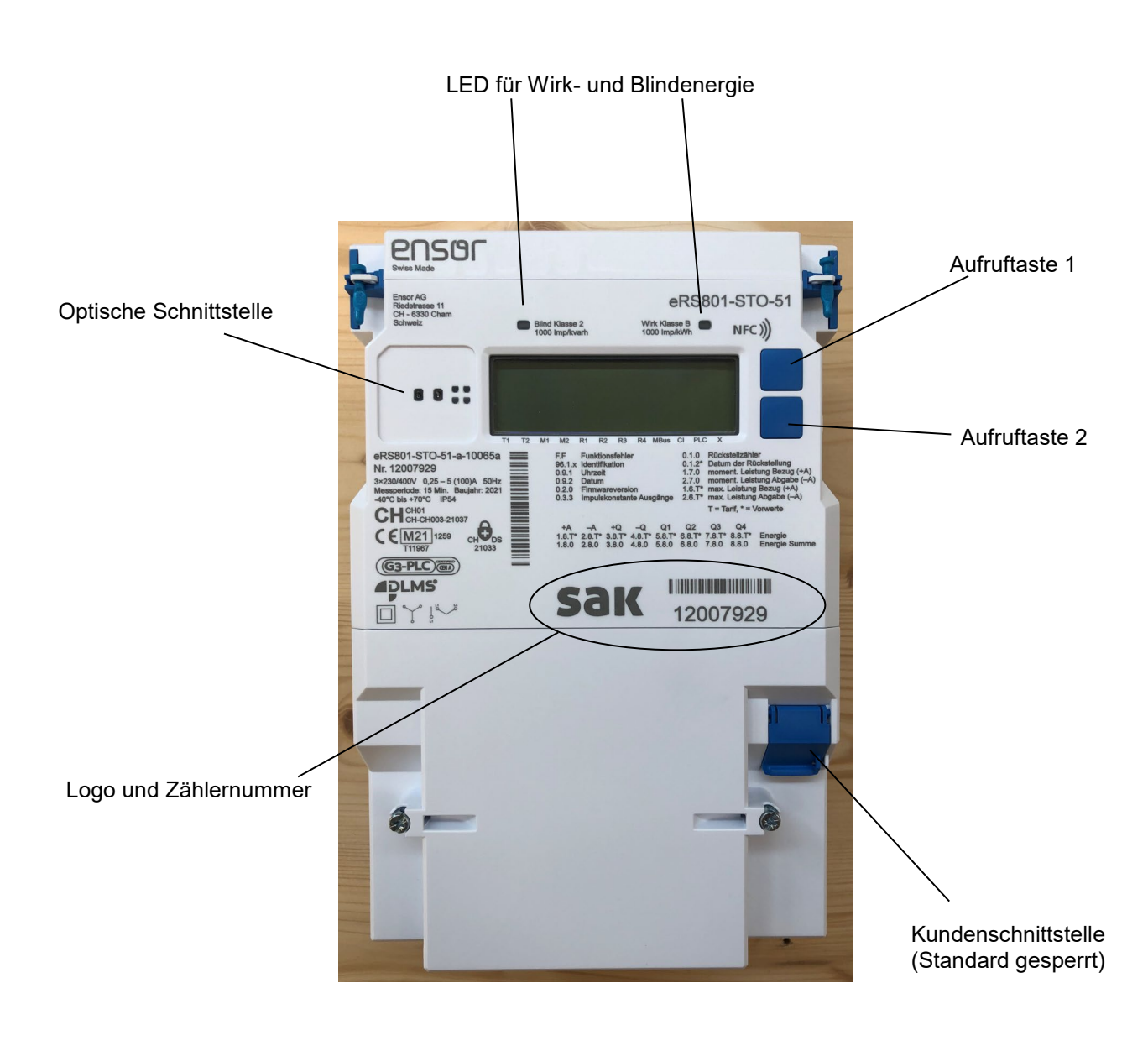

#### <span id="page-3-0"></span>**3 Display**

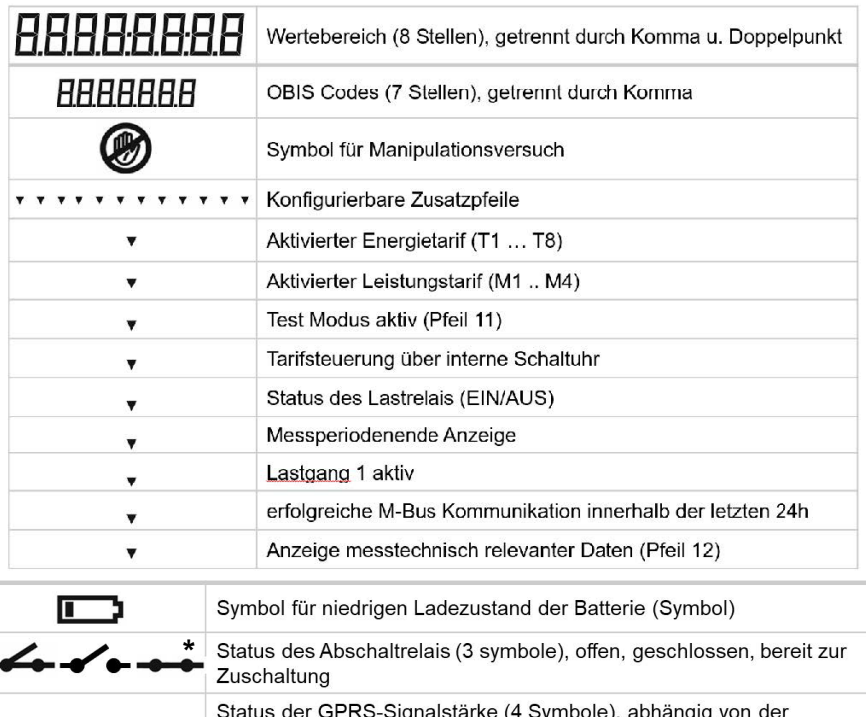

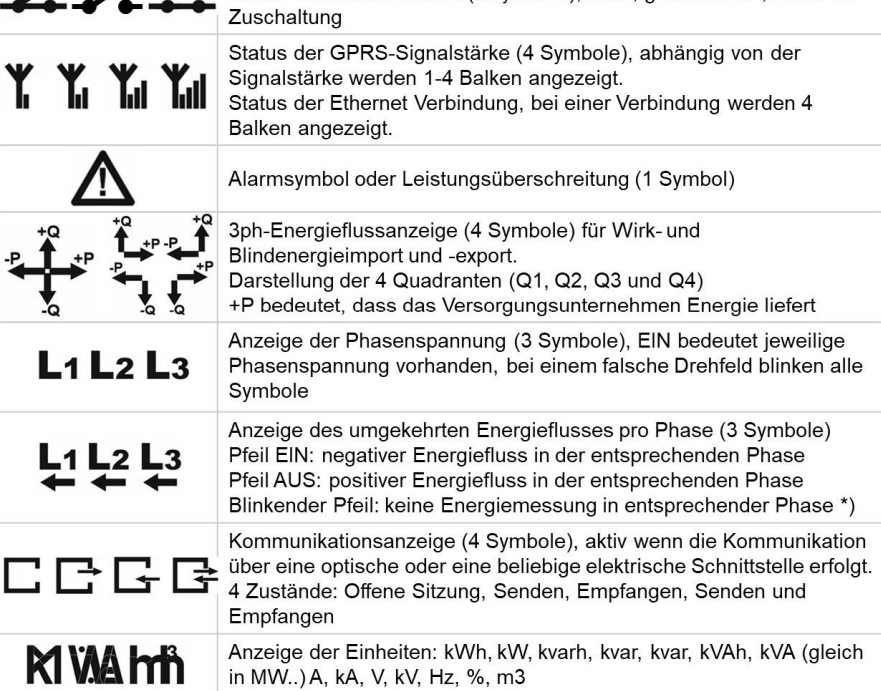

*\*Im SAK-Zähler kein Abschaltrelais verbaut*

### <span id="page-4-0"></span>**4 Bedienung**

Durch kurzes Drücken der Aufruftaste 1 wird die Display Test Sequenz aktiviert, wobei alle Segmente des LCD angezeigt werden. Während des Displaytestmodus mit der Aufruftaste 1 zum Aufrufmodus **"Std-dAtA"**  wechseln (weitere kurze Betätigung der Aufruftaste 1 führt zur Anzeige weiterer Haupt-Menüpunkten, z.B. Menu "Protect Std-dAtA" oder "SEr-dAtA" oder dem Last-gang "P.01"). Zur Untermenü-Anzeige muss die Aufruftaste mindestens 2s gedrückt werden.

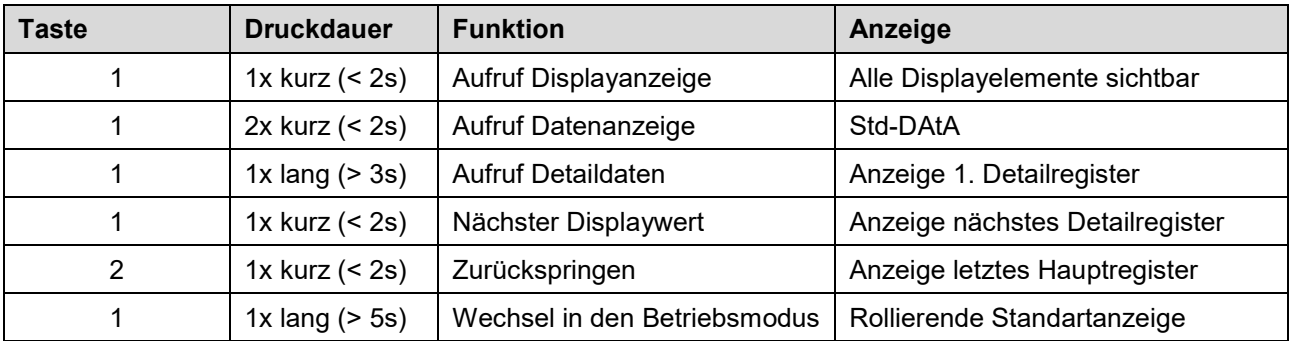

Der Zähler schaltet automatisch in die rollierende Anzeige zurück, wenn die Aufruftaste min. 5s gedrückt wird oder die Zeitlimite überschritten wird.

Während der Anzeigedauer eines Messwertes im Aufrufmodus wird dieser im Display einmal pro Sekunde aktualisiert. Folgende Menu Punkte können ausgewählt werden.

### **Aufruftaste 1 (obere Taste)**

- Kurzes Drücken (<2s) zeigt den nächsten Wert in der aktuellen Liste an
- Längeres Drücken (2s < t < 5s) aktiviert/überspringt einzelne Werte
- Langes Drücken (>5 s) direkter Sprung in die rollierende Anzeige

### **Aufruftaste 2 (untere Taste)**

- Kurzes Drücken (<2s) zeigt den vorherigen Wert in der aktuellen Liste an
- Langes Drücken (>5 s) direkter Sprung in die rollierende Anzeige
- Anm.: die Aufruftaste 2 kann nur dazu verwendet werden in einer laufenden Liste einen Wert zurückzuspringen

### **Die folgenden, verschiedenen Display Modi werden unterstützt:**

- Rollierende Anzeige (Scroll Mode)
- Display Test
- Aufrufmodus (A-Mode)
	- **"Std-dAtA"** Standard Liste Verrechnungsdaten
	- **"Protect Std-dAtA"** geschützte metrologische Daten
	- **"SEr-dAtA"** Service Liste Zusatzdaten
	- **"P.01"** Lastgang 1 Modus Anzeige der Lastgang 1 Profildaten
	- **"P.02"** Lastgang 2 Modus Anzeige der Lastgang 2 Profildaten Rückstelltasten Modus (R-Mode)

### <span id="page-5-0"></span>**5 Betriebsanzeige (Rollierende Anzeige)**

Die rollierende Anzeige stellt die normale Betriebsweise dar. Dabei werden je nach Konfiguration verschiedene Werte alle 10s ausgegeben. Die Werte werden auch während der Anzeigedauer aktualisiert.

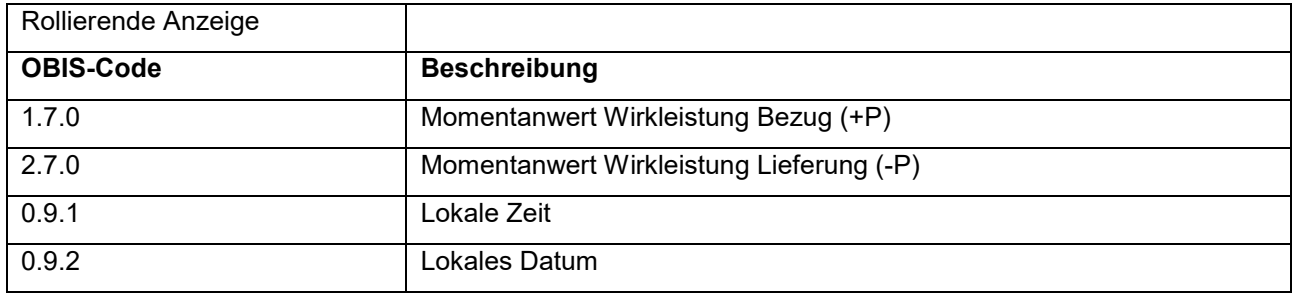

#### <span id="page-5-1"></span>**6 Standard Modus (Std-dAtA)**

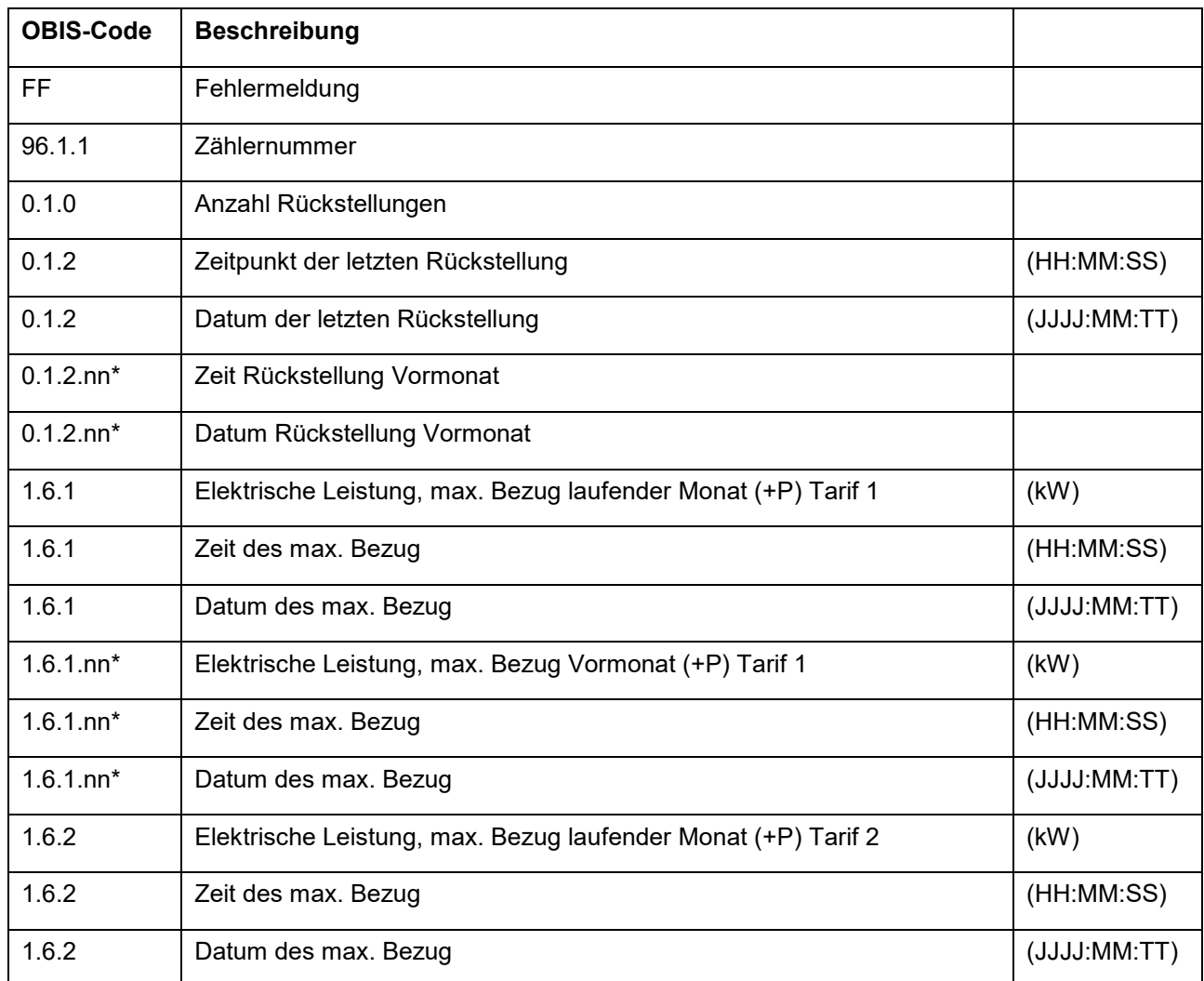

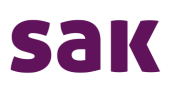

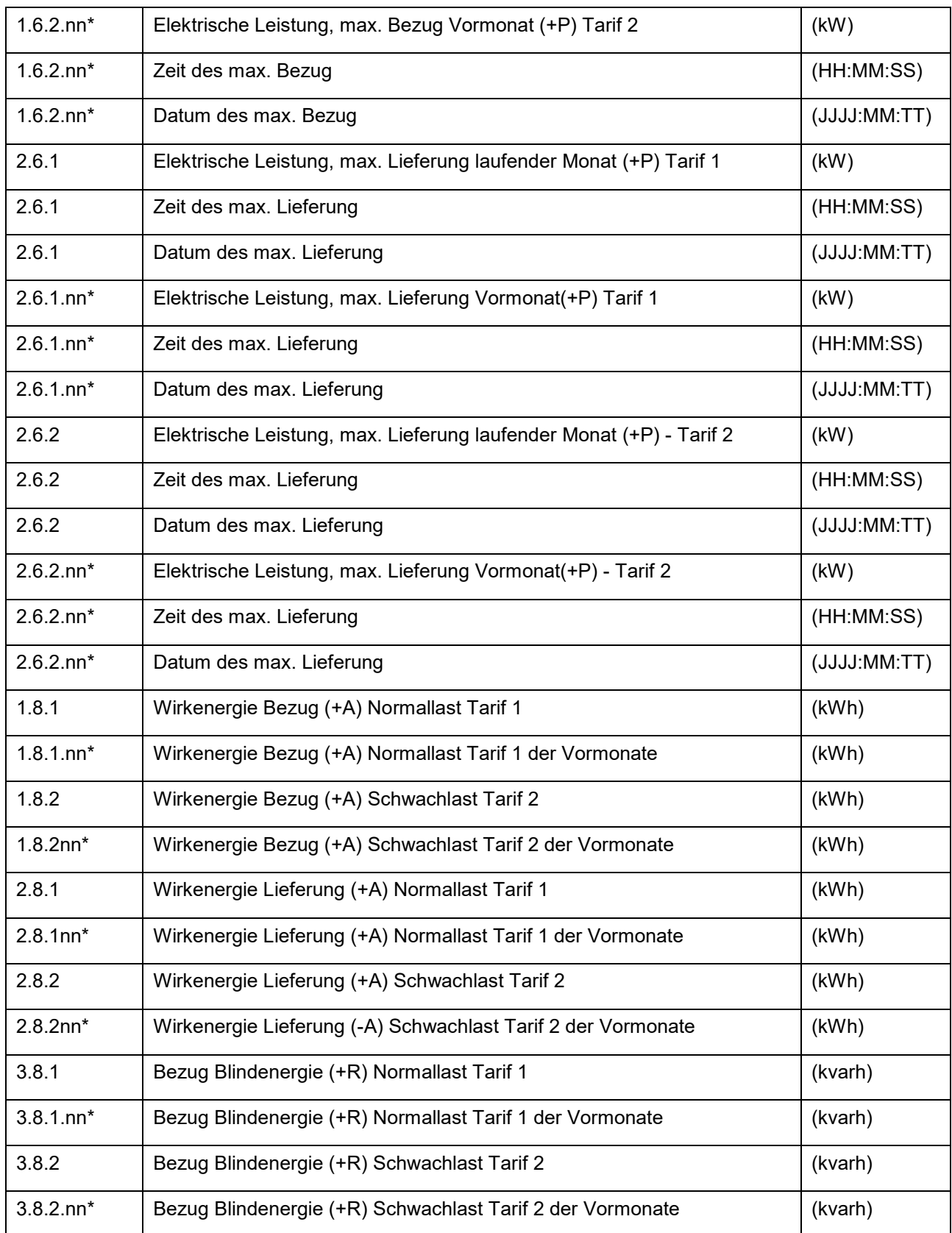

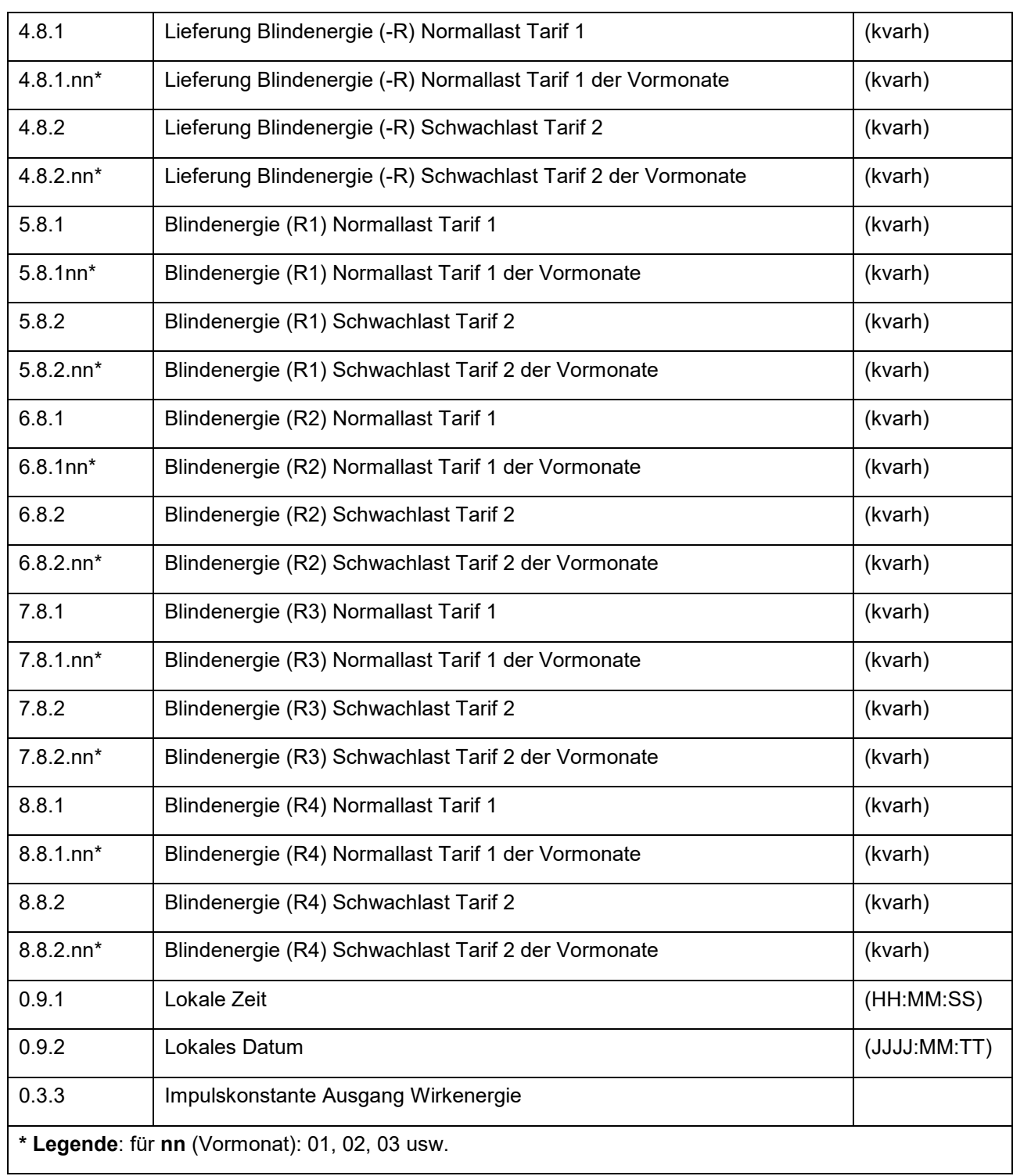